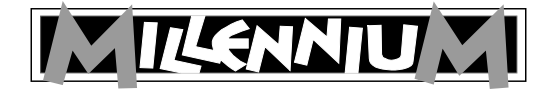

# M822 ChessLink

# Bedienungsanleitung

# 1 Wichtige Informationen

Bitte lesen Sie vor Inbetriebnahme des Gerätes die nachfolgenden Sicherheitshinweise und die Bedienungsanleitung vollständig durch, beachten Sie diese sorgfältig und bewahren sie für spätere Referenz-Zwecke mit dem Gerät auf. Falls Sie das Gerät an einen anderen Nutzer weitergeben, geben Sie bitte auch diese Anleitung mit.

Dieses Gerät ist für den privaten Gebrauch in trockenen Innenräumen bestimmt.

## 1.1 Sicherheitshinweise

- Bitte beachten Sie, dass dieses Produkt kein Kinderspielzeug im Sinne der Richtlinie 2009/48/EG ist. Wenn Sie Ihre Kinder das Gerät benutzen lassen, dann weisen Sie sie entsprechend ein und achten Sie darauf, dass das Gerät nur bestimmungsgemäß benutzt wird.
- Halten Sie Verpackungsbeutel und -folien von Babys und Kleinkindern fern, es besteht Erstickungsgefahr!
- Setzen Sie das Gerät keiner Hitze, z.B. auf Heizkörpern oder durch direkte Sonneneinstrahlung und keinerlei Feuchtigkeit aus, um Beschädigungen zu vermeiden.
- Betreiben Sie das Gerät nicht auf oder unmittelbar neben Geräten, die Magnetfelder oder elektromagnetische Strahlung erzeugen, wie z.B. Fernsehgeräte, Lautsprecherboxen, Funktelefone, WLAN-Einrichtungen usw., um Funktionsstörungen zu vermeiden.
- Öffnen Sie keinesfalls das Gerät, dieses enthält keine zu wartenden Einzelteile. Wenden Sie sich bei Fehlfunktionen an die angegebene Serviceadresse.
- Verwenden Sie ausschließlich den original Netzadapter des ChessGenius Exclusive mit folgenden Daten: 9V DC 1,0A

Beachten Sie beim Umgang mit dem Netzadapter folgende wichtigen Hinweise:

- Die Steckdose sollte sich nahe am Gerät befinden und leicht erreichbar sein.
- Das Gerät soll nicht mit mehr Stromquellen als empfohlen verbunden werden.
- Die Anschlusskontakte dürfen nicht kurzgeschlossen werden.
- Trennen Sie das Netzgerät vor der Reinigung unbedingt von der Stromversorgung.
- Kontrollieren Sie das Produkt und das Netzteil regelmäßig auf Beschädigungen und verwenden Sie es nicht mehr, wenn es beschädigt ist. Öffnen Sie es niemals.
- Beachten Sie ggf. die Sicherheitshinweise am Netzadapter.

## 2 Bedienelemente

#### Auf der Vorderseite:

Rote LED leuchtet: ChessLink ist eingeschaltet.

Grüne LED leuchtet: ChessLink ist mit einem Bluetooth- fähigen Empfänger verbunden. Auf der Rückseite:

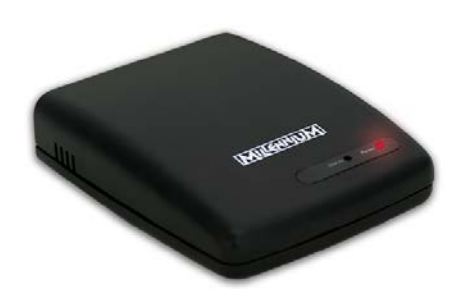

- 9 V DC: Buchse für das Netzteil. Verwenden Sie dafür das Netzteil Ihres ChessGenius Exclusive.
- Board: Buchse für das Mini DIN Verbindungskabel Ihres ChessGenius Exclusive
- USB: Buchse für USB-Kabel
- OFF/ON: Ein/Aus-Schalter

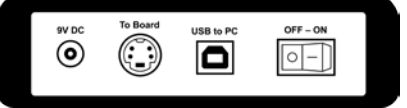

# 3 ChessLink verwenden

## 3.1 Was ist ChessLink?

ChessLink verbindet Millennium Schachbretter per Bluetooth oder USB mit Ihrem Smartphone, Tablet, Laptop oder Computer. In Verbindung mit der entsprechenden Software (zu finden auf www.computerchess.com) können Sie mit Ihrem ChessGenius Exclusive zum Beispiel:

- die Spielstärke steigern
- online mit Gegnern aus der ganzen Welt spielen
- auf Schach-Datenbanken zugreifen
- beliebig viele Schachpartien speichern
- Spiele automatisch analysieren

### 3.2 In Betrieb nehmen

- Stecken Sie das Netzteil des ChessGenius Exclusive in die 9V DC Buchse auf der Rückseite des ChessLinks.
- Verbinden den ChessLink mit dem Sensorbrett.
- Verwenden Sie dazu das beim ChessGenius Exclusive enthaltene Mini DIN Kabel
- Schalten Sie den ChessLink ein. Die rote LED leuchtet auf.
- Pairing: Verbinden Sie den ChessLink mit Ihrem Bluetooth Gerät, in dem Sie diese Funktion aktivieren siehe Abb.:

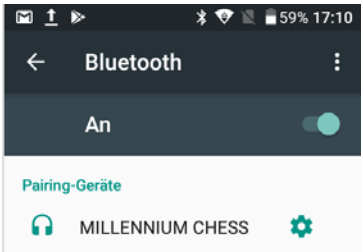

#### 3.3 Verbinden mit Android Geräten

- Laden Sie die App "Chess for Android" über Ihren Playstore auf Ihr Smartphone oder Tablet Computer.
- Drücken Sie auf die Fläche unterhalb des Schachbretts, dann erscheint das Menü (siehe Abb. rechts).
- Drücken Sie auf "Connect to EBoard".
- Bei Geräten mit Bluetooth 5 drücken Sie "Millennium (Bluetooth)", bei neueren Geräten stattdessen "Millennium (Bluetooth LE)".
- Drücken Sie "OK".

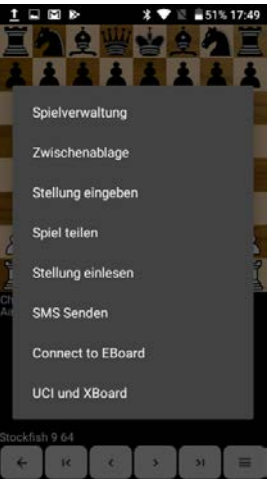

- Sobald ein grauer Balken im Display erscheint, drücken Sie auf "Millennium Chess".
- Sobald die Verbindung hergestellt ist, erscheint rechts unten im Display ein grünes Bluetooth Symbol.

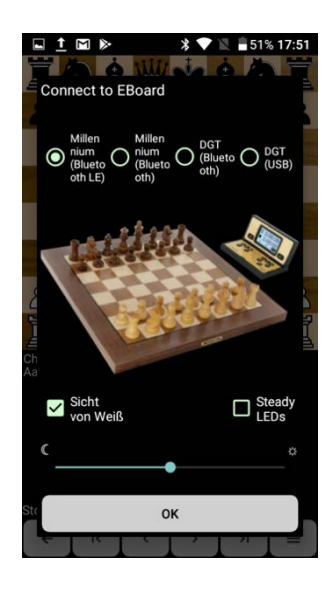

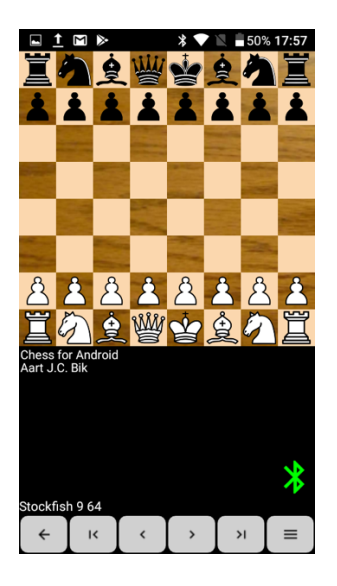

Gleichzeitig leuchtet am Gehäuse die Status LED grün auf. Hinweis: Falls das Bluetooth Symbol rot leuchtet, konnte keine Verbindung zu dem Empfänger aufgebaut werden. Wiederholen Sie den Vorgang bis die Verbindung steht.

Nun können Sie Chess for Android verwenden und verschiedene Schach-Engines einsetzen – und damit ganz bequem auf Ihrem ChessGenius Exclusive Brett spielen.

### 3.4 Verbinden mit iOS Geräten

- Laden Sie die App "HIARCS CHESS" aus dem App Store auf Ihrem iPhone oder iPad. Bitte beachten Sie: Es handelt sich um zwei unterschiedliche Apps, welche untereinander nicht kompatibel sind. Falls Sie bereits eine HIARCS CHESS App auf Ihrem Gerät installiert haben, ist das Update für Sie kostenlos. Öffnen Sie die App, und drücken Sie auf "Connect".
- Jetzt muss die grüne Status-LED am Gerät aufleuchten.

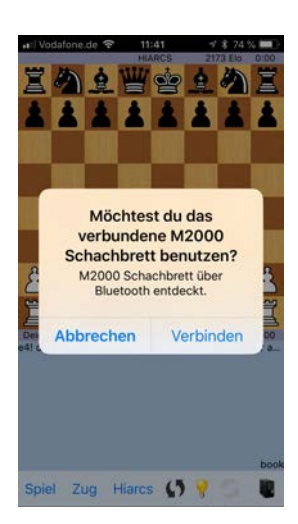

Jetzt können Sie die vielfältigen Einstellungsmöglichkeiten der HIARCS CHESS App, und spielen damit ganz komfortabel auf Ihrem ChessGenius Exclusive Brett nutzen.

## 3.5 Verbinden mit einem PC

Verbinden Sie den ChessLink mit Hilfe eines USB-Kabels (nicht im Lieferumfang enthalten) mit Ihrem PC. Folgen Sie dann den Anweisungen in der Anleitung des jeweiligen Schachprogramms.

## 4 Entsorgung

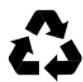

Entsorgen Sie Verpackungsmaterialien umweltgerecht in den dafür bereitgestellten Sammelbehältern.

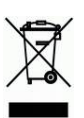

Entsprechend EG-Richtlinie 2012/19/EU muss das Gerät am Ende seiner Lebensdauer der geordneten Entsorgung zugeführt werden. Wenden Sie sich für nähere Auskünfte an Ihr örtliches

Entsorgungsunternehmen oder Ihre kommunale Verwaltung.

## 5 Garantie, Service und Import

Die Garantiebedingungen sind auf der separat dem Gerät beiliegenden Garantiekarte enthalten. Wenden Sie sich an die dort angegebene Serviceadresse. Sollte Ihnen die Garantiekarte nicht mehr vorliegen, wenden Sie sich bitte an:

Millennium Servicecenter Reiherstrasse 2 D-35708 Haiger Tel.: +49 (0)2773 7441 222 Email: support@computerchess.com

Produktentwicklung & Import durch MILLENNIUM 2000 GmbH Heisenbergbogen 1 (Dornach) D-85609 Aschheim, Deutschland www.millennium2000.de

Copyright © 2018, MILLENNIUM 2000 GmbH, Aschheim.